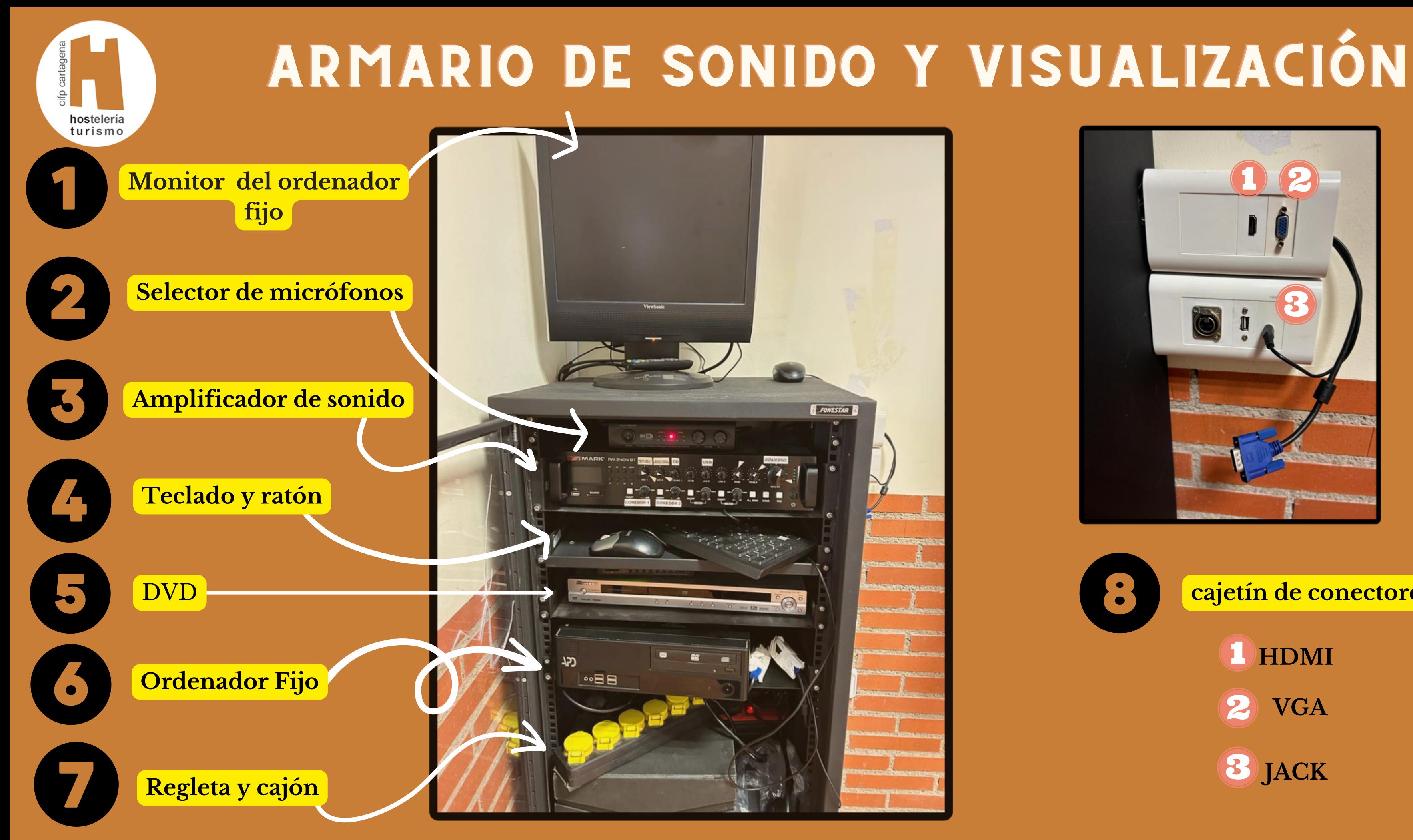

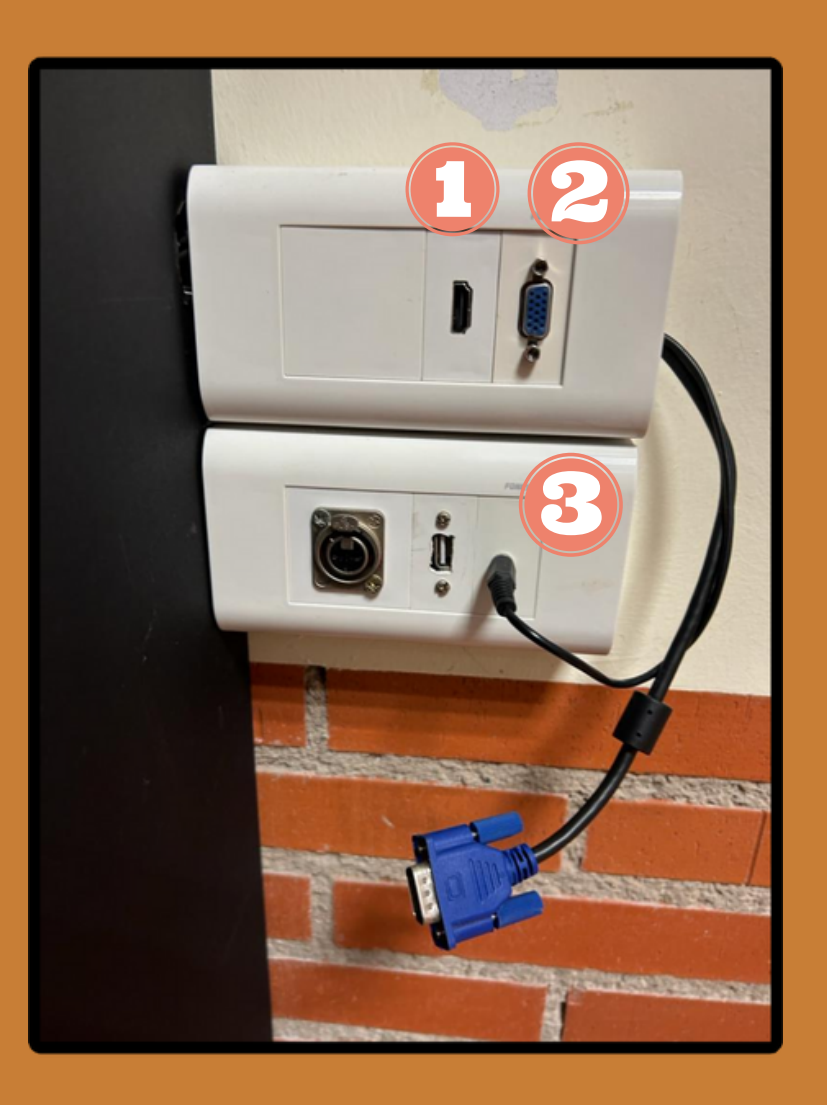

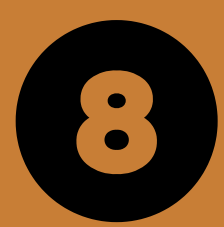

### **cajetín de conectores**

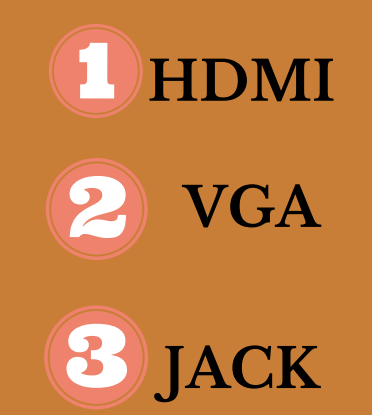

**Volúmen genera.l**

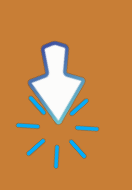

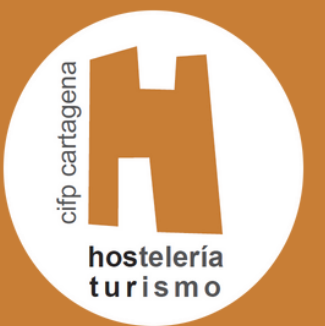

# ARMARIO DE SONIDO Y VISUALIZACIÓN

### **¿Cómo conectar el sonido del ordenador?**

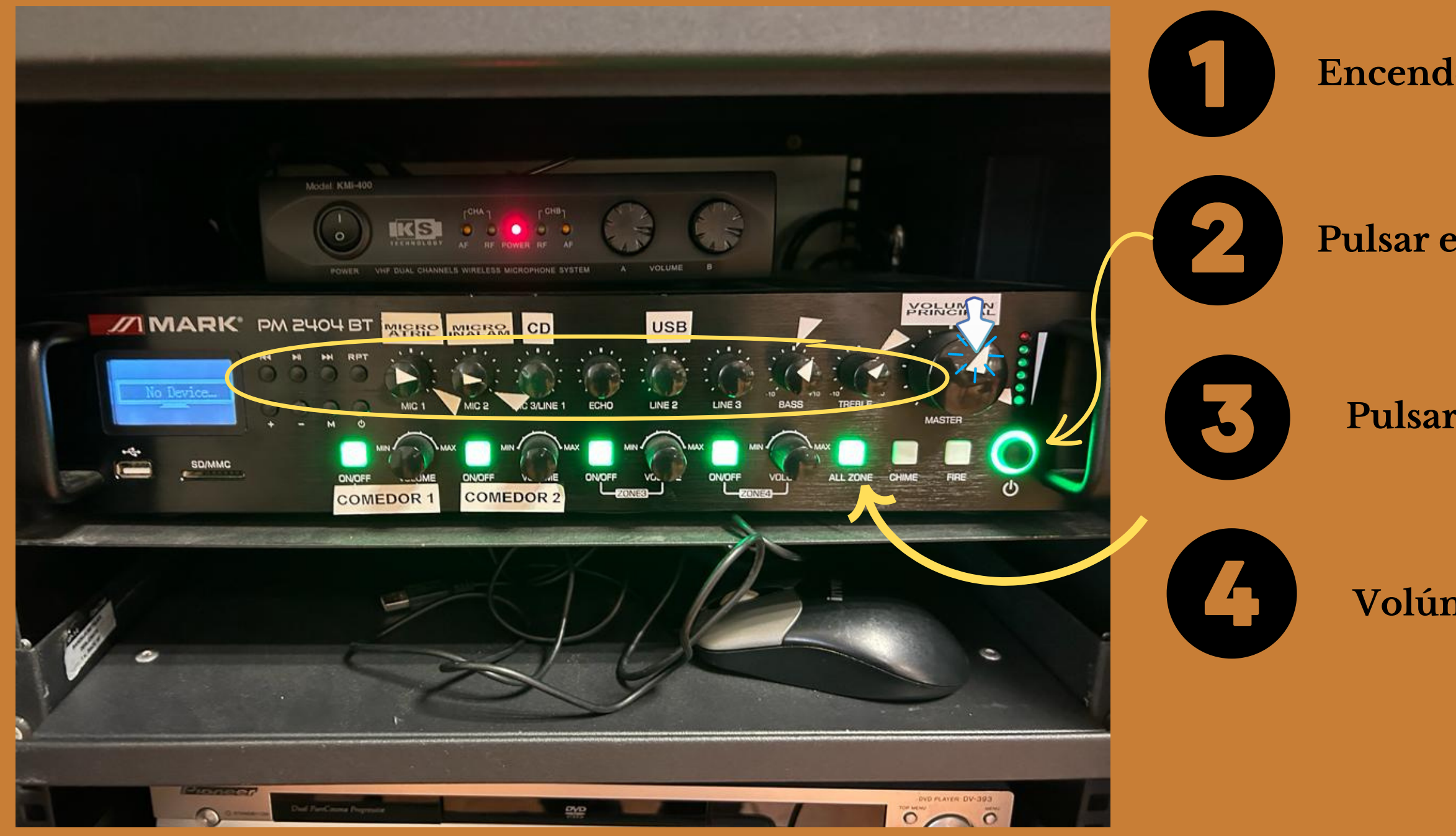

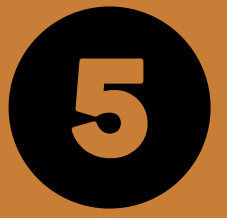

**Encender el ordendor y reproducir música o sonido.**

**Pulsar el botón de On del amplificador.**

**Pulsar el botón all zone.**

**Los controles pre-establecidos (Bass,Trebble,etc) no deben modificarse para el buen funcioamiento del sonido**

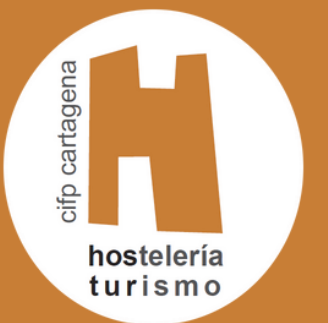

### ARMARIO DE SONIDO Y VISUALIZACIÓN **¿Cómo conectar el Micrófono?**

# **ZIMARK** PL 2404 BT WARP WARR **COMEDOR 2** COMEDOR 1

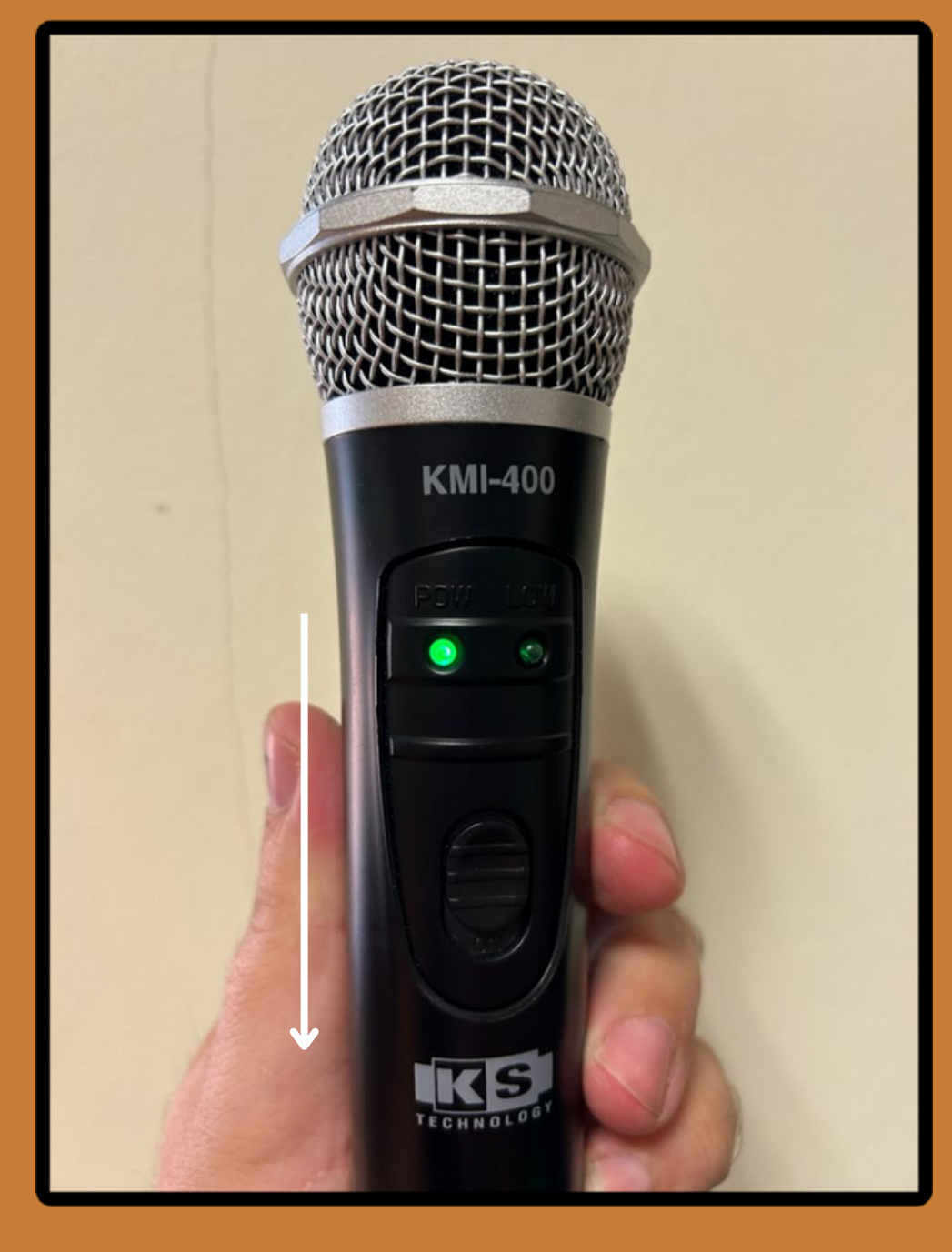

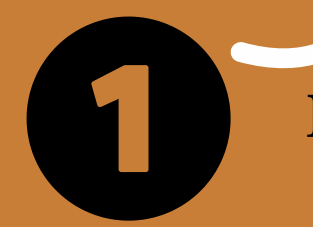

**Encender el selector de micrófono y cerciorarnos que se encuentra encendido si el piloto rojo se encuentra iluminado.**

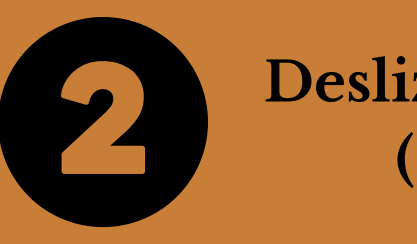

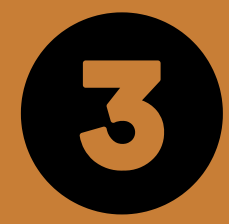

**Deslizar el boton de on del micrófono. (se encenderá el piloto verde)**

**¡¡Cuidado!! Este modelo de micrófono funciona con pilas por lo que será obligatorio comprobar antes de su uso el estado de las mismas.**

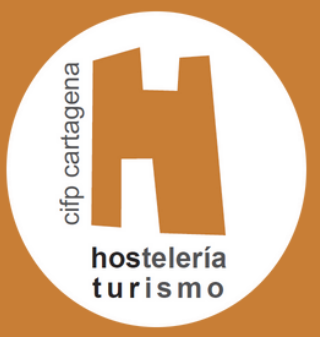

## ARMARIO DE SONIDO Y VISUALIZACIÓN **¿Cómo conectar un portátil para proyectar en el cañón ?**

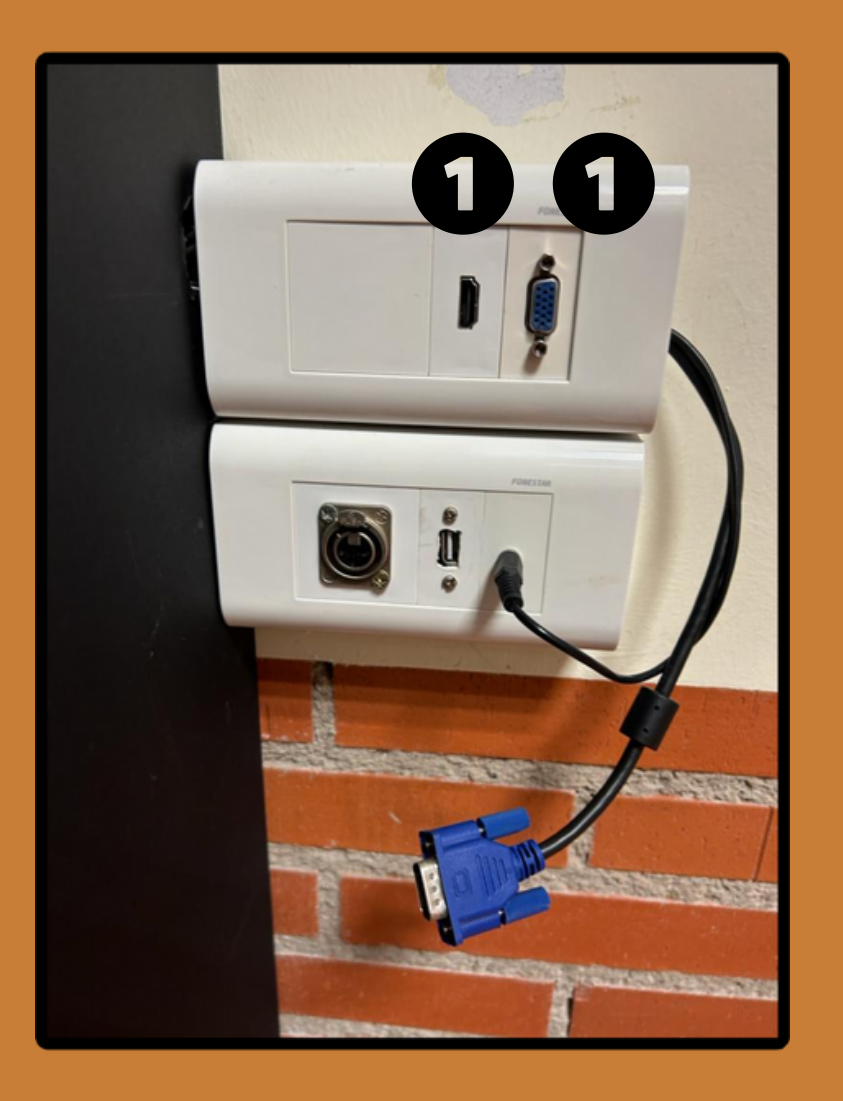

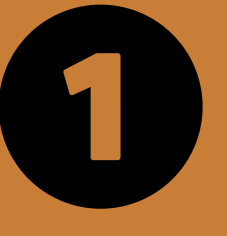

**Conectar cable de visión (HDMI o VGA)desde el cajetin de la pared hasta el portátill**

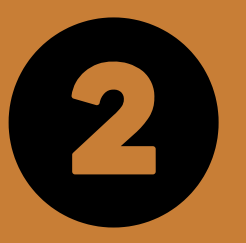

En la caja negra siempre hay a disposición del usuario un cable HDMI, VGA y JACK. Una vez finalizado su uso se **devolverá a la caja negra.**

**Para que se active el sonido es necesario conectar el jack desde el cajetín de la pared hasta la entrada de audio del portátil.**

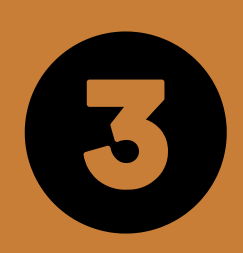

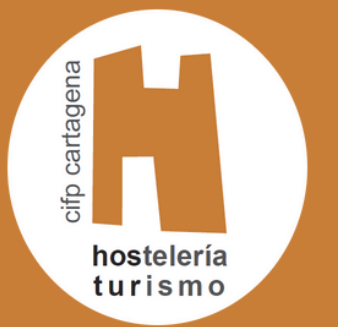

# ARMARIO DE SONIDO Y VISUALIZACIÓN

### **¿Cómo proyectar con sonido?**

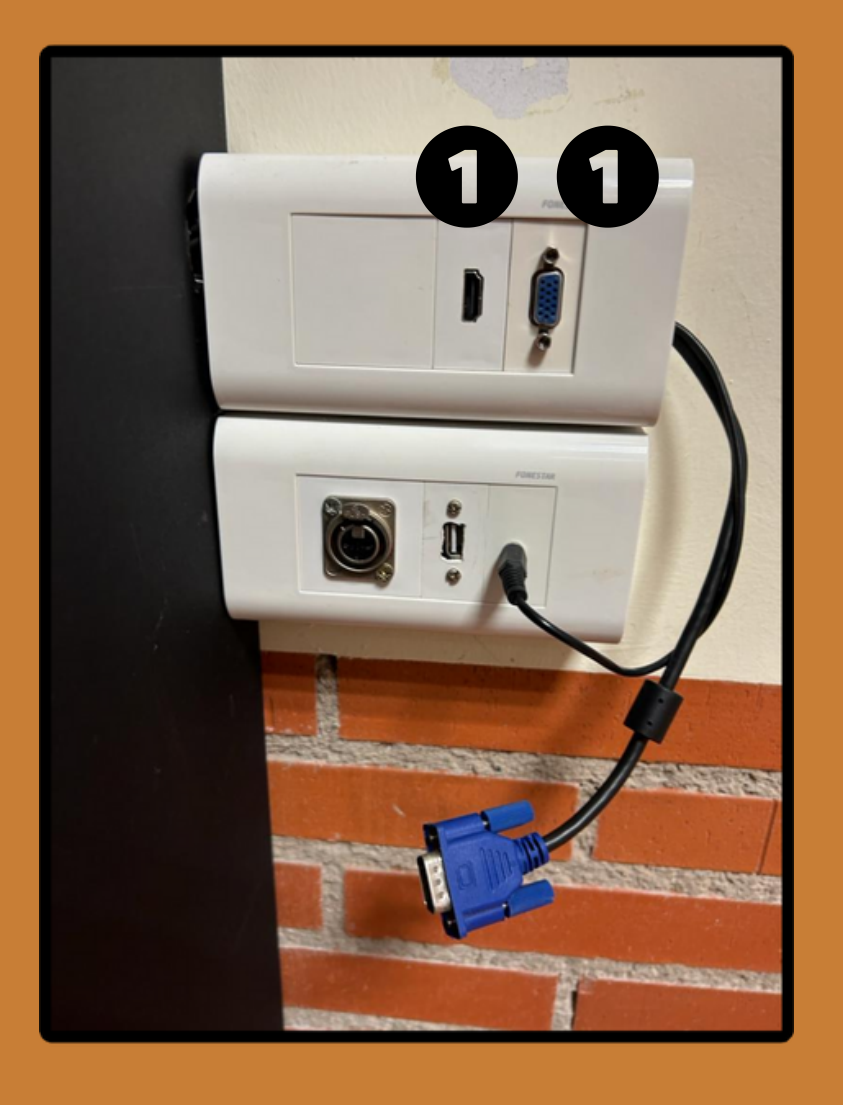

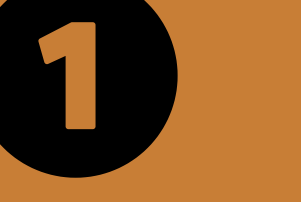

**Conectar cable de visión (VGA) y sonido (JACK)l**

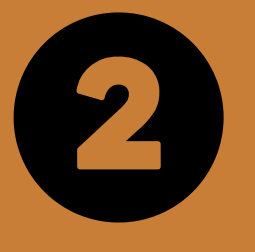

**Encender el proyector y elegir la opción 4 de búsqueda VGA (Esperarar hasta que lo detecte)**

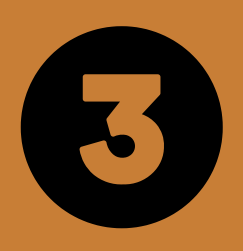

**Es importante no cambiar la configuración del menú del proyector. Cualquier duda consultar con RMI.**

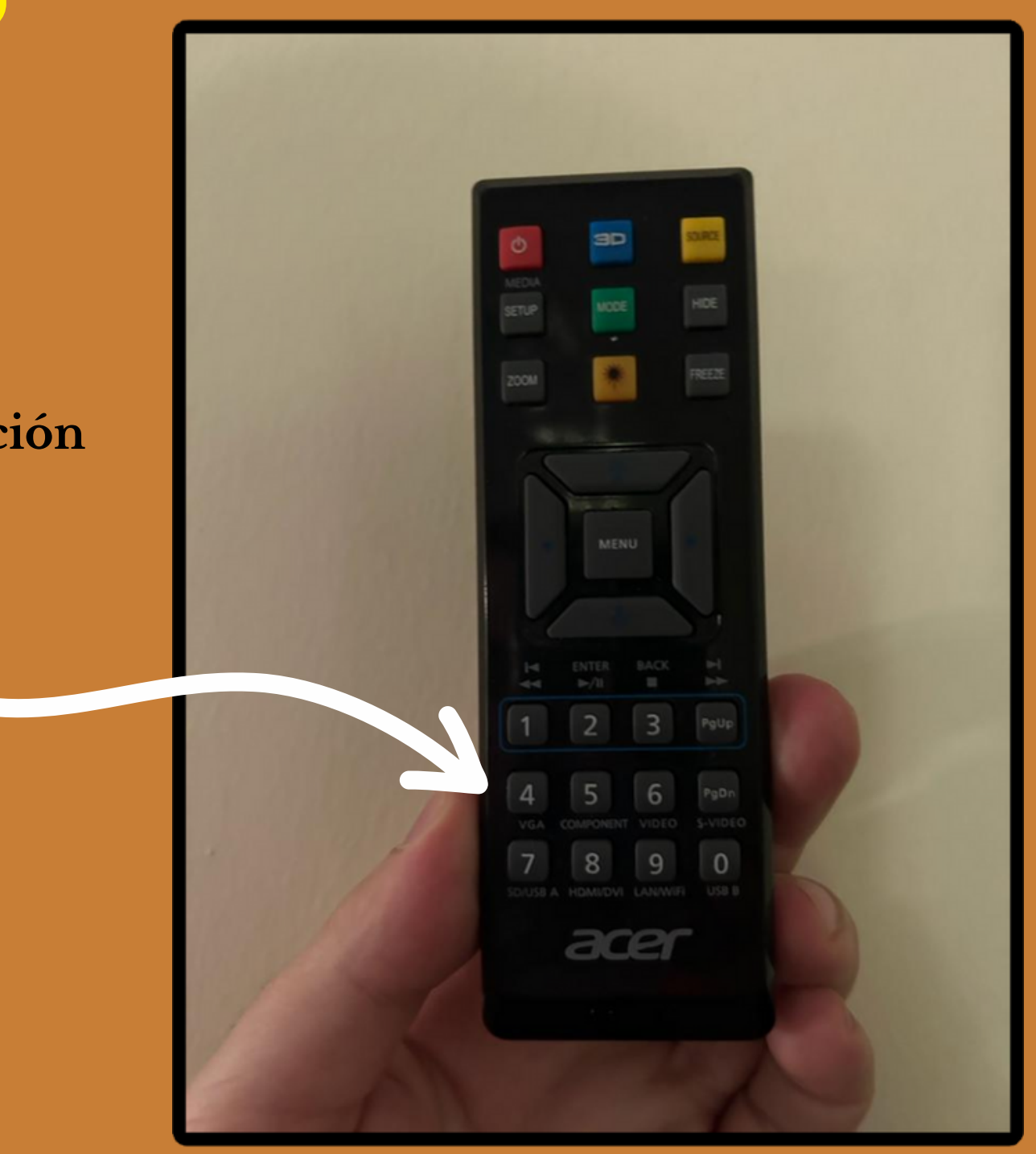